下载限制 - 空间设置

### 是否允许用户下载本空间附件

空间管理员可以控制哪些用户可以下载具体的文件,也可以控制用户下载具体页面中的文件

通过控制空间权限 > 下载限制 开关,决定是否允许用户下载本空间的附件。

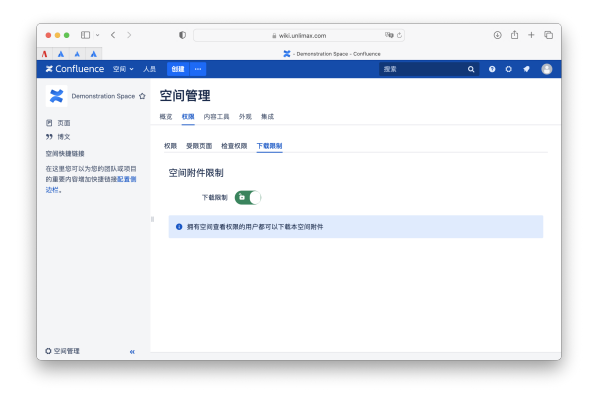

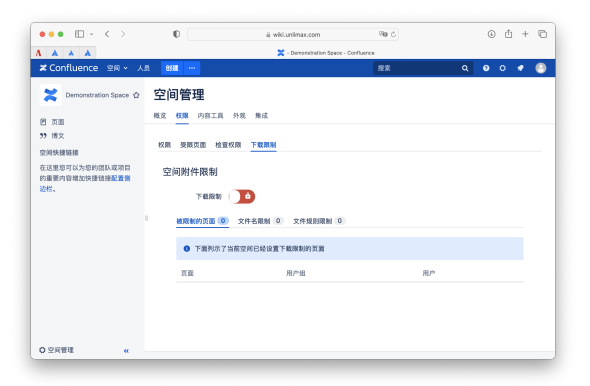

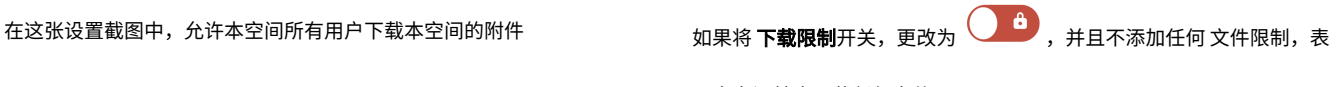

示本空间禁止下载任何文件

# 按文件名

空间管理员可以在自己的空间里指定哪些用户可以下载指定的文件。

- 1. 点击页面左下角 '齿轮图标' > '权限' > '下载限制' 进入下载限制页面。
- 2. 点击 下载限制开关,更改为 ,表示需要限制用户下载本空间附件
- 3. 点击 '文件名限制' 标签页

你就可以添加、编辑、删除按文件名设置下载限制规则。

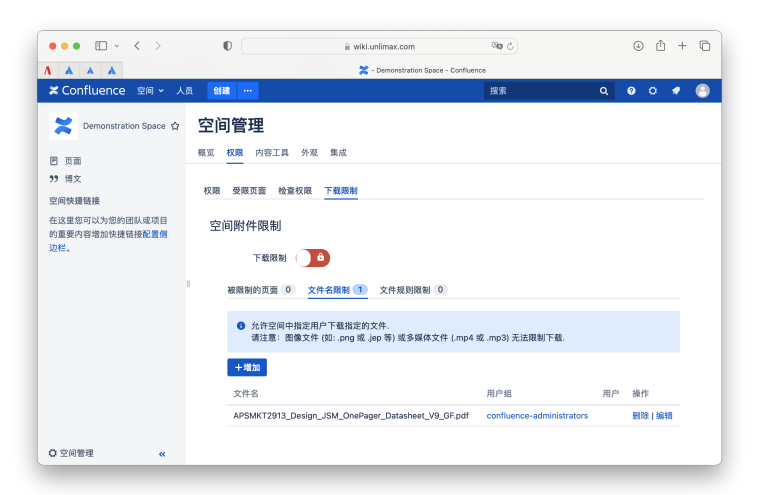

# 按通配符

- 1. 空间管理员可以使用 \* 或 ?通配符,筛选多个文件控制下载。
- 2. 点击页面左下角 '齿轮图标' > '权限' > '下载限制'
- 3. 点击 下载限制开关,更改为 ,表示需要限制用户下载本空间附件
- 4. 点击 '**文件名规则限制**' 标签页

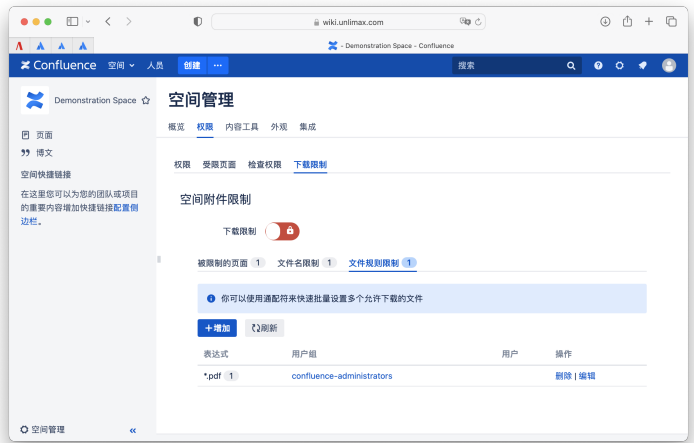

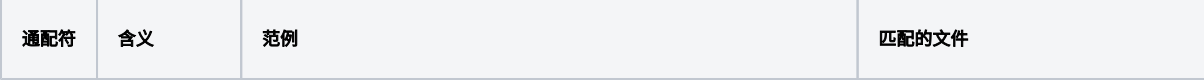

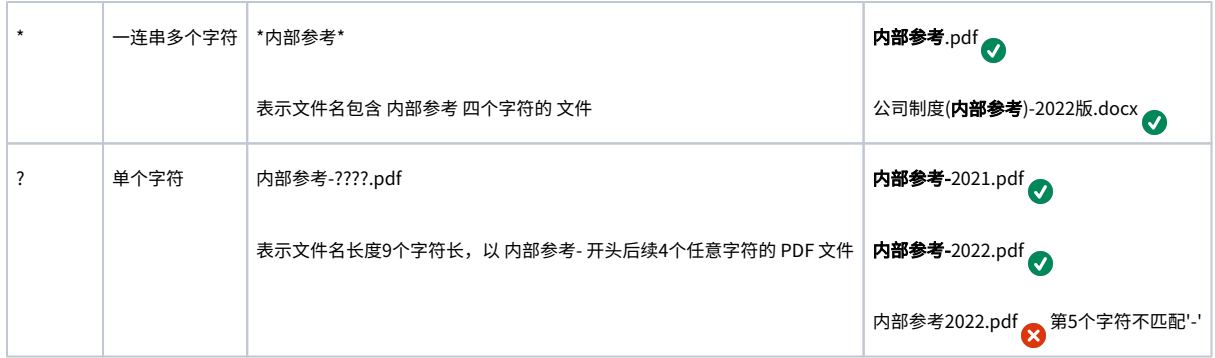

## 按页面

空间管理员可以在页面中限制哪些用户可以下载当前页面中的附件。页面下载限制自动继承上级页面的下载限制。

- 1. 点击页面左下角 '齿轮图标' > '权限' > '下载限制'
- 2. 点击 下载限制开关,更改为 ,表示需要限制用户下载本空间附件
- 3. 查看需要限制下载的页面
- **4.** 点击右上角 ... 图标 > **下载限制** 菜单 进行 添加、修改、删除下载限制

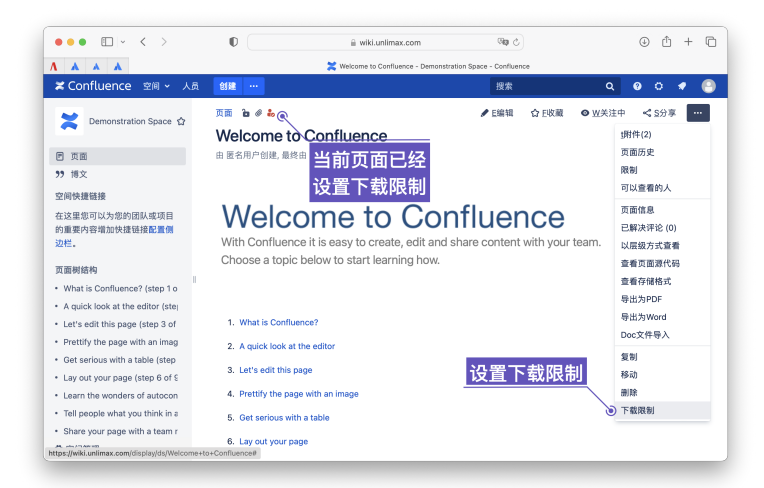

#### 移除下载限制

如果要移除已经设置过的下载限制,只需要按照上面步骤操作,然后删除所有限制的用户组和用户名

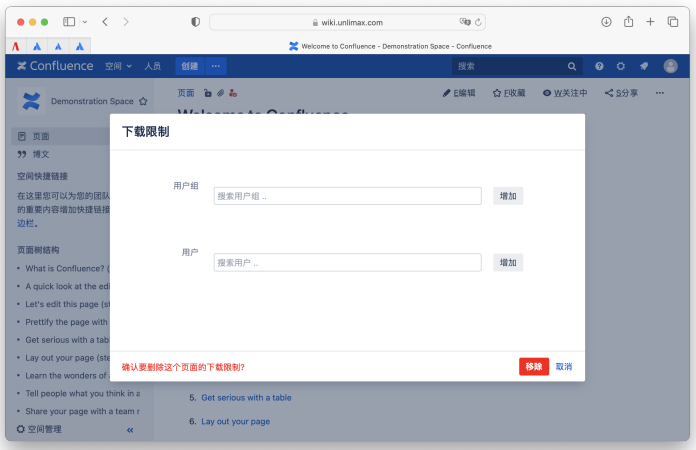

#### 下载限制标识

如果在页面中设置了下载限制,页面标题上方就会限制出标识,标识只有空间管理员权限才能查看到。

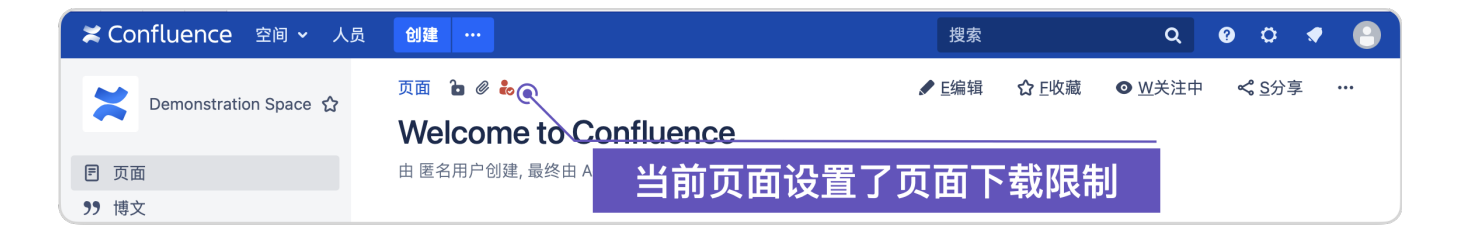

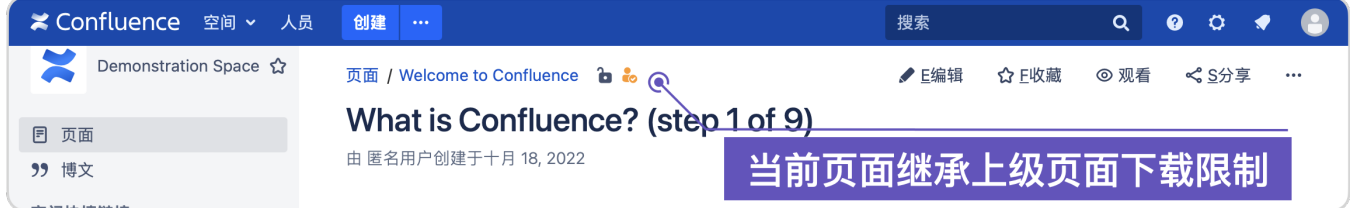

#### 举例说明页面限制的继承关系

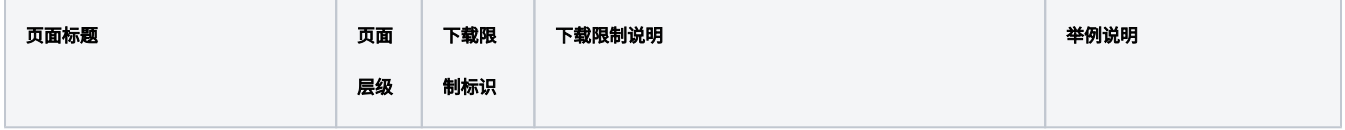

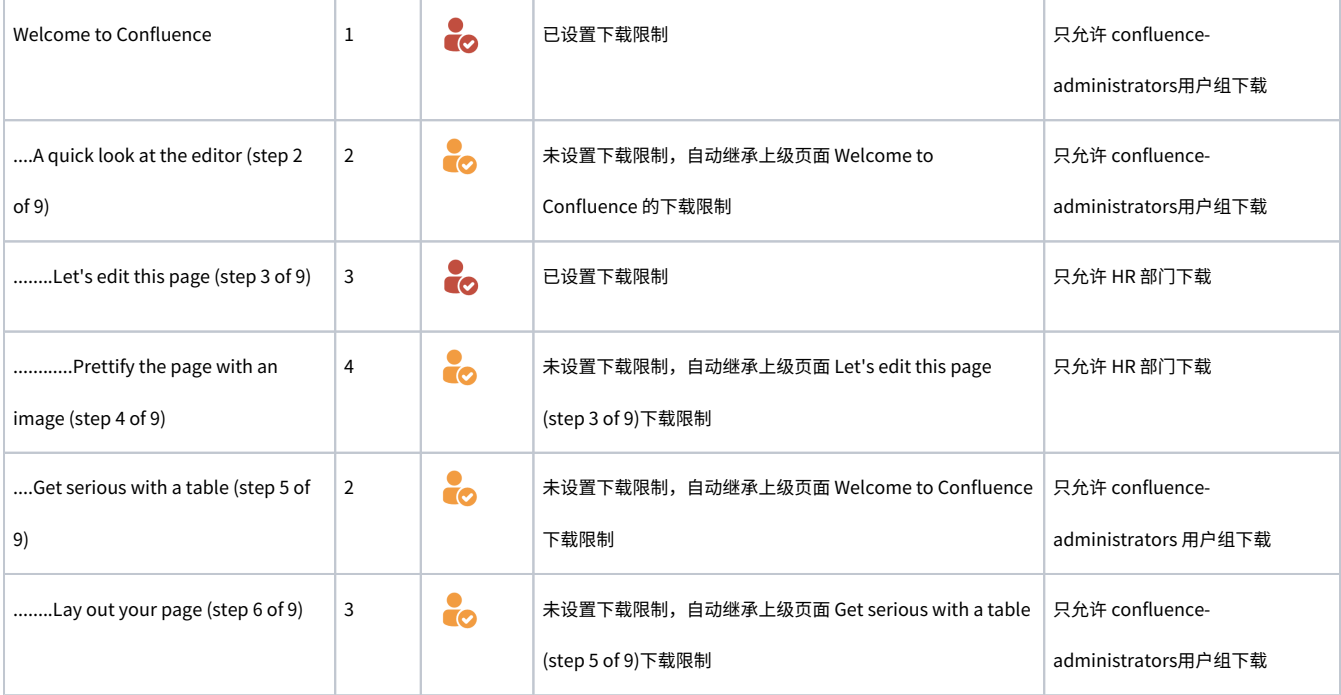